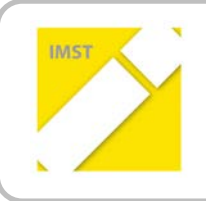

**IMST – Innovationen machen Schulen Top**

Informatik kreativ unterrichten

# **SPIELEND LERNEN – LERNEND SPIELEN**

**ID 1007**

**Elisabeth Matschke**

**VS 22 Ponfeld**

Ponfeld, Juni, 2013

# **INHALTSVERZEICHNIS**

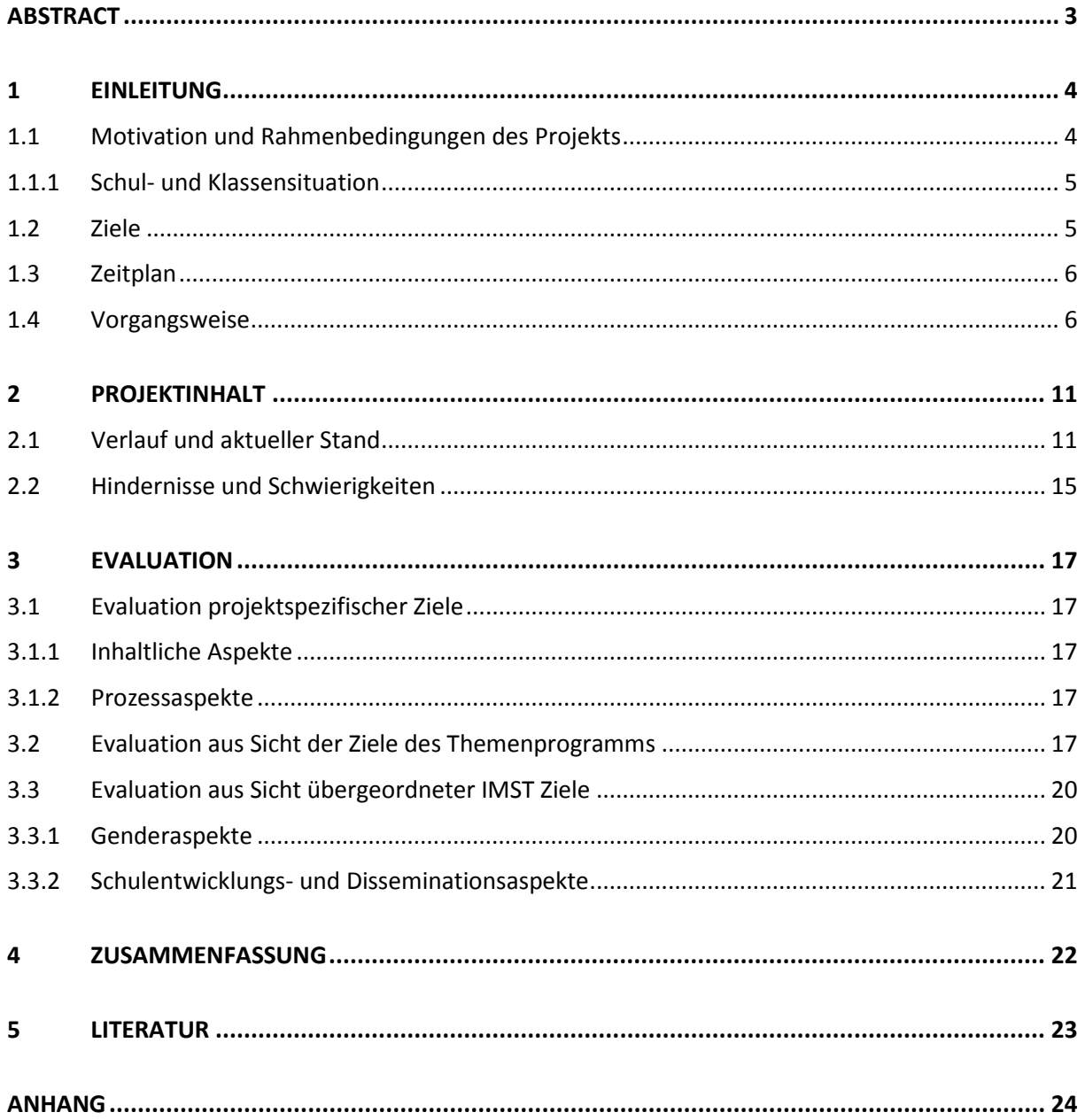

# <span id="page-2-0"></span>**ABSTRACT**

Anhand eines einfachen Point&Click Adventure-Spiels sollte den SchülerInnen die Möglichkeit geboten werden, nicht nur "fertige" Anwendungen (wie Lernspiele, Apps...) auszuführen, sondern auch eigene kreative Ideen mit Hilfe technischer Medien umzusetzen. Die SchülerInnen sollten mit Kreativität ein vorgefertigtes Programm ohne großen Programmieraufwand mit Bildern, Fotografien, Texten, Musik usw. füllen und dadurch Freude am eigenen Gestalten mit technischen Hilfsmitteln erlangen.

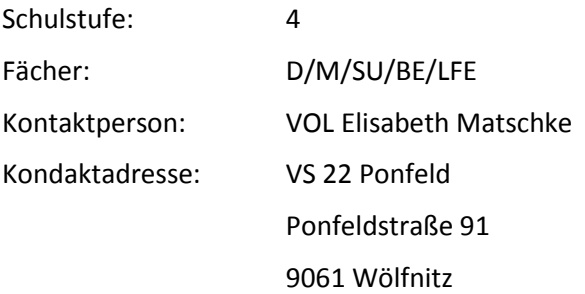

## <span id="page-3-0"></span>**1 EINLEITUNG**

## <span id="page-3-1"></span>**1.1 Motivation und Rahmenbedingungen des Projekts**

Der Einfluss der Medien bestimmt zunehmend den Alltag von Schülerinnen und Schülern in der Freizeit. Sie sind Teil ihrer Lebenswelt schon oft vom Kleinkindalter an. Auch die Schule muss wirklichkeitsnahes Wissen und Werte vermitteln und den heutigen Anforderungen gerecht werden. Im *Grundsatzerlass zur Medienerziehung, Wiederverlautbarung der aktualisierten Fassung, RUND-SCHREIBEN Nr. 4/2012* wird auf diese Anforderungen hingewiesen:

### *Vorschulstufe, 1.-4. Schulstufe*

----------------------

"Für die Integration des Unterrichtsprinzips bietet sich über den Kernbereich der Unterrichtsgegenstände Deutsch und Bildnerische Erziehung sowie Sachunterricht hinausgehend der gesamte Lehrplan an. **Durch die Thematisierung und den Vergleich von eigenen Erlebnissen und Erfahrungen der Kinder mit durch Medien vermittelten Sekundärerfahrungen, können die spezifischen Eigenschaften einzelner Medienarten und die daraus resultierenden Wirkungen bewusster erfahren werden.** An Sachbereichen werden sowohl Medienprodukte, die sich speziell an Kinder im Grundschulalter richten (z.B. Kindersendungen des Fernsehens, Kinderzeitschriften, "Kinderseiten" aus Zeitschriften, Comics, Internetseiten für Kinder, Computerspiele bzw. Lernsoftware), als solche, die nicht speziell für Kinder dieser Altersstufen produziert, aber tatsächlich von diesen konsumiert werden, zu berücksichtigen sein. **Durch Förderung der Selbsttätigkeit und Einsicht in die charakteristischen Eigenschaften der Medien sollen eigene Erfahrungen in der Herstellung von Medien gemacht werden." <sup>1</sup>**

Hauptaugenmerk des Projektes "Spielend lernen – lernend spielen" lag auf dem Kennenlernen und sinnvollen Hantieren mit neuen bzw. alltäglichen Medien, mit denen unsere Jugend heute konfrontiert wird. Es sollte Wissenzuwachs und Anwenderkompetenz in verschiedenen Bereichen der Medienanwendung (Scannen, Schreiben, Bildbearbeitung, Animation von Bildern usw.) erlangt und auf die Anforderungen der heutigen Zeit eingegangen werden.

Außerdem zeigte meine Erfahrung, dass ein "eigenes" Klassenprojekt, wie zum Beispiel schon erstellte Trickfilme, Zeitungsprojekte, ein Schachprojekt usw. die Lernmotivation und das Interesse am Projekt sowie auch am "regulären" Unterricht steigert. Die SchülerInnen erleben ein Wir-Gefühl und bemühen sich vermehrt in allen Lernbereichen.

<sup>1</sup> *Erlass des Bundesministeriums für Unterricht, Kunst und Kultur, GZ 48.223/6 –B/7/2011, Rundschreiben Nr. 4/2012*

### <span id="page-4-0"></span>**1.1.1 Schul- und Klassensituation**

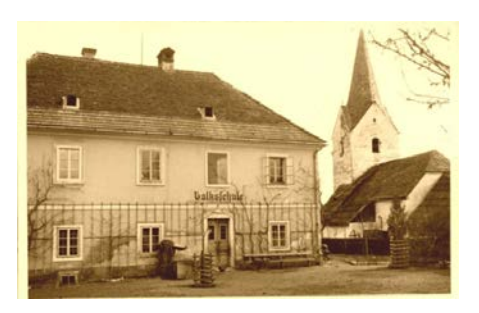

Abbildung 1: Altes Schulhaus 1857

Unsere 4-klassige Volksschule wurde 1857 erbaut und liegt im ländlichen Gebiet am Stadtrand von Klagenfurt. Im Schuljahr 2012/13 besuchten 79 SchülerInnen unsere Schule. An dem Projekt waren 6 Mädchen und 12 Buben der 4. Klasse beteiligt.

Die technische Ausstattung unserer Schule beschränkte sich auf drei vom Magistrat der Stadt Klagenfurt finanzierte Computer, die auf drei Klassen verteilt waren. Durch meine Eigeninitiative standen jedoch sechs PCs für die 4. Klasse zur Verfügung. Außerdem wurden im Schuljahr 2011/12 alle Klas-

sen mit Internetzugängen ausgestattet. Zusätzlich wurden von mir ein Handscanner, Digitalcameras und div. Software bereit gestellt. Da das Budget der Schule nicht für Programmankäufe zur Verfügung stand, wurde ausschließlich Freeware (z.B.: Point & Click DK, Gimp, Irfanview, Open office) mit Ausnahme von mir gekaufter Programme wie z.B. CrazyTalk6, Dragon Naturally Speaking9 verwendet.

Die SchülerInnen konnten in der 3. Klasse schon Erfahrungen mit den Computern vorwiegend durch verwenden von Lernsoftware sammeln. Es wurde auch bei den Experimentiertagen mit einem elektronischen Mikroskop gearbeitet, bei dem die Bilder mit Hilfe des Computers geschossen und gespeichert wurden. Der richtige Umgang mit Suchmaschinen wurde in einem kleinen Workshop von A1 in

der ersten Schulwoche 2012 erlernt und natürlich auch im Rahmen des SU-Unterrichts zu den verschiedenen Themen angewandt.

In unserer Stundentafel war kein eigener Gegenstand für Informatik und Computeranwendung vorgesehen. Darum wurden alle Aufgaben im Rahmen des laufenden Unterrichts bzw. während Freiarbeitsphasen integriert.

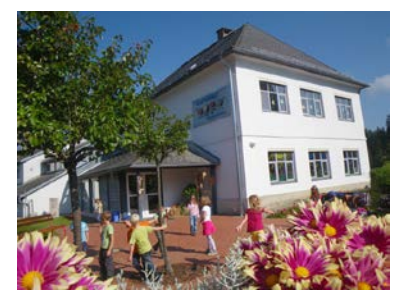

Abbildung 2: Schulhaus 2013

# <span id="page-4-1"></span>**1.2 Ziele**

### **Globalziel:**

Die Schülerinnen und Schüler sollten Wissenszuwachs und Anwenderkompetenz in verschiedenen Bereichen der Medienanwendung (Scannen, Bildbearbeitung, Animation, Vertonung…) erlangen. **Ein selbst geschriebener Handlungsstrang sollte, unter Berücksichtigung der Inhalte des Gesamtunterrichts in der Volksschule, in einem Computerspiel kreativ umgesetzt werden, um vom Konsumieren spielerisch zum aktiven Gestalten am Computer zu gelangen.**

### **Ziele auf SchülerInnenebene:**

Die SchülerInnen sollten, um das Gesamtziel (eigenes Computerspiel) zu erreichen,

- \* gemeinsam eine Geschichte den roten Faden schreiben,
- \* aus der geschriebenen Idee ein Storyboard mit konkreten Raum/Szenen-Zuordnungen erstellen,
- \* mit den Möglichkeiten der Spielesoftware "Point & Click DK" (2D Point&Click Adventureengine) vertraut gemacht werden,
- \* in Gruppen Räume mit Hintergründen und Objekten entwerfen/fotografieren und am Computer umsetzen,
- \* beim Entwerfen der Levels logische Abfolgen berücksichtigen und umsetzen,
- \* gegenseitig die Levels testen und eine Fehleranalyse durchführen,
- \*Grundfähigkeiten in der Bildbearbeitung, im Scannen und Fotografieren erlangen,
- \* verschiedene Figuren animieren lernen,
- \* die Geschichte und einzelne für die Levels benötigte Gesprächssequenzen in Word bzw. im Editor schreiben.

### **Ziel auf LehrerInnenebene:**

Das Projekt sollte meine Kolleginnen motivieren, die Reserviertheit gegen den Einsatz von digitaler Technologie abzubauen, um die methodische und motivierende Bereicherung für den Unterricht zu erkennen.

## <span id="page-5-0"></span>**1.3 Zeitplan**

Das Projekt hat im Herbst des Schuljahres 2012/13 begonnen und wurde Mitte Mai 2013 beendet.

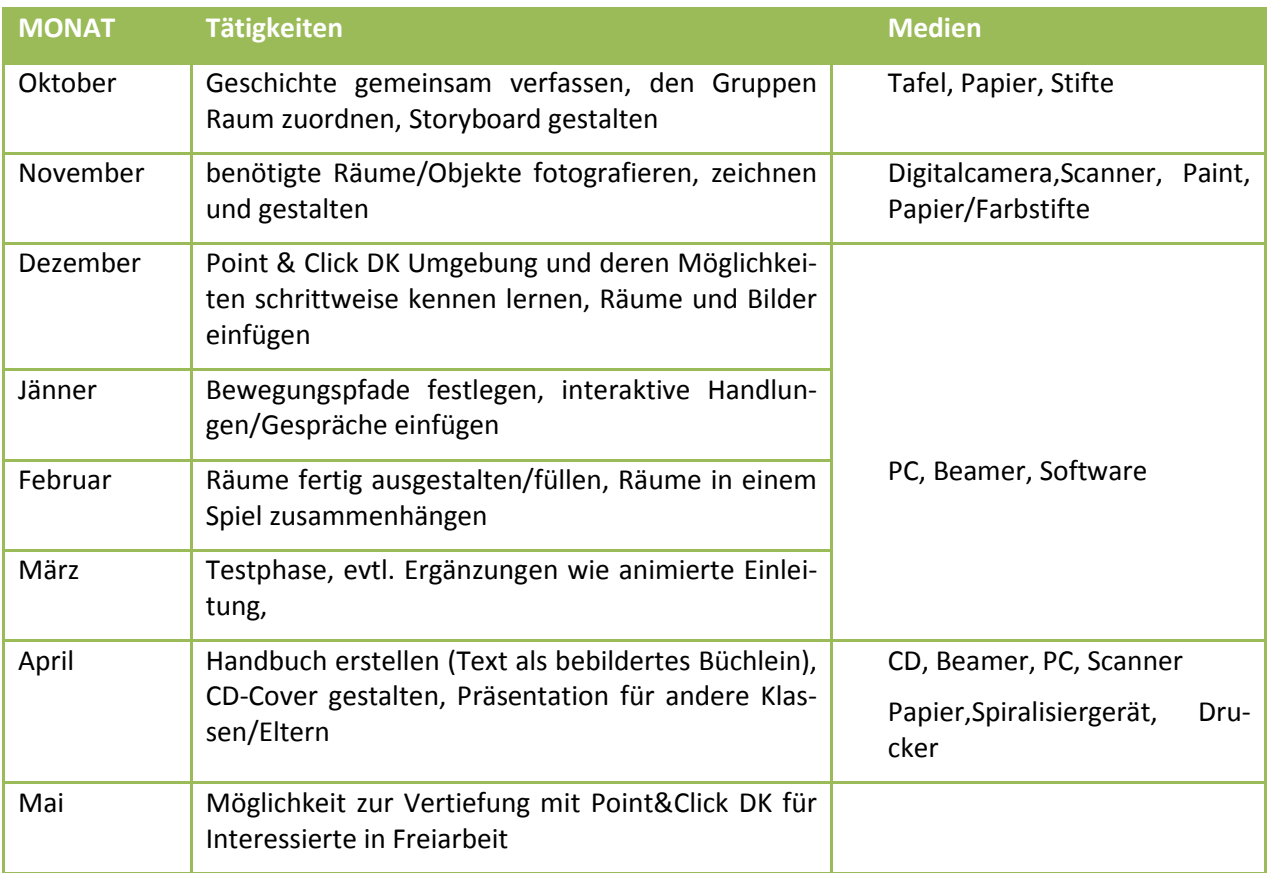

#### <span id="page-5-1"></span>Abbildung 3: Zeitplan **1.4 Vorgangsweise**

### **Aktivitäten und Vorarbeiten**

Ich arbeite in der 4. Klasse grundsätzlich mit der Methode der gezielten Gruppenarbeit, die einen Prozess der Verselbstständigung einleiten soll, sodass die SchülerInnen mehr und mehr Lösungswege, ohne zu Rate zu ziehen des Lehrers, finden. Die SchülerInnen in den einzelnen Gruppen lernen aufeinander einzugehen, zusammen zu arbeiten, Entscheidungen durch Konsensfindung zu treffen und auch die eigene Arbeit so wie auch die der anderen zu bewerten und zu besprechen. Es werden Fehleranalysen und Verbesserungsvorschläge gemacht sowie auch Lob ausgesprochen und Punkte vergeben. Die wöchentlich wechselnde Gruppenhierachie (Wahl des Gruppensprechers) ermöglicht auch eine Umverteilung der eingenommenen Rollen in der Gruppe (wer dominiert, wer initiiert, wer organisiert …).

Somit waren meine SchülerInnen schon von Schulbeginn an gewohnt, in sechs Dreiergruppen zu arbeiten, ihre Aufgabe zu übernehmen und nach Fähigkeiten der Gruppenmitglieder im Team durchzuführen.

Die Gesamtarbeitsgruppe bestand aus 12 Buben, 6 Mädchen, betreut von einer Lehrperson. Die 6 Einzelgruppenzusammensetzungen ergaben sich naturgemäß aus der Anzahl der Mädchen. Es arbeiteten jeweils 2 Buben und 1 Mädchen im Team.

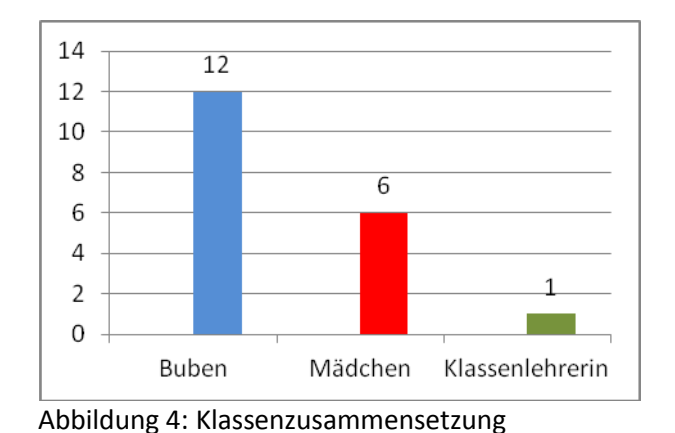

### *Schritt 1 - Stichwortsammlung*

Nachfolgendes Pfeildiagramm soll jeweils den zeitlichen Versatz im Vergleich zu dem ursprünglich aufgestellten Zeitplan, begründet in unterschiedlichen Problemen, die später noch genauer ausgeführt werden, zeigen.

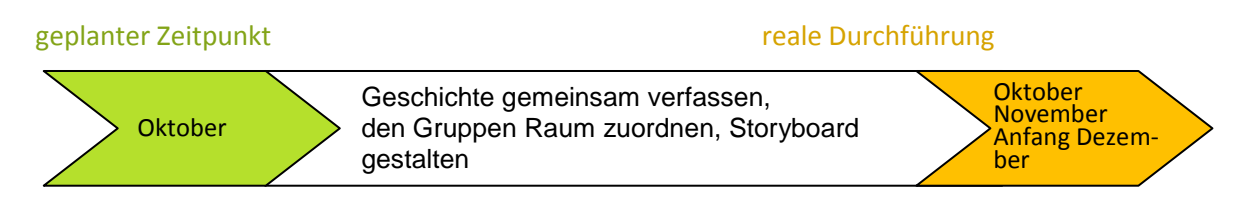

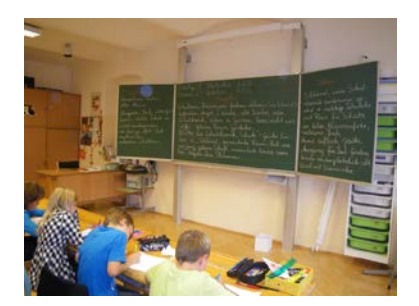

*Schritt 2 – Geschichten verfassen* Abbildung 5: Stichwortsammlung

Bevor wir zu den einzelnen Gruppenarbeiten gehen konnten, musste zuerst ein Gesamtkonzept, eine einheitliche Geschichte festgelegt werden. Meine Vorgabe war, dass die Geschichte von einer alten Schule handelte, um die eine geheimnisvolle Geschichte gesponnen werden sollte, damit wir die vorhandene Umgebung nutzen konnten. **Gemeinsam wurden Stichwörter zu den einzelnen Geschichtenteilen gesammelt** und an der Tafel aufgeschrieben.

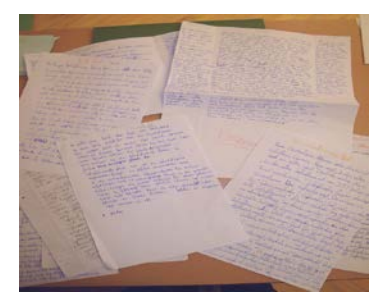

Die Ideensammlung diente als Schreibanlass für die SchülerInnen, die dann jeweils ihre eigene Geschichte zu den Stichwörtern verfassten.

Wir lasen alle Geschichten vor, stimmten über die wesentlichen Teile, die uns besonders gut gefielen ab und einigten uns auf eine **Zusammenfassung aller Teilgeschichten**, die den Erzählstrang bilden sollten.

*Schritt 3 – Storyboard und Szenenaufteilung* Abbildung 6: Geschichten

|                                           | $70\%$          |                   |                                    |               |  |
|-------------------------------------------|-----------------|-------------------|------------------------------------|---------------|--|
| <b>TERF</b><br>RAIM                       | <b>FRIEDWOF</b> |                   | <b>GERATESCUPPOR WR SHE SCHOOL</b> | <b>KLASSE</b> |  |
| WAS TIPE<br><b>GESORIENT</b>              |                 |                   |                                    |               |  |
| KELLER<br><b>RAUM</b>                     | GEHEMOUR.NA     | <b>RIFLIOTHEK</b> | <b>DASTICIES</b>                   |               |  |
| <b>NAS BIER</b><br><b><i>SESONENT</i></b> |                 |                   |                                    |               |  |

Abbildung 7: Storyboard

Nun wurden die SchülerInnen mit dem Begriff "Storyboard" vertraut gemacht und über "Raumkarten" zuerst einmal die Größe der Geschichte optisch dargestellt.

Danach wählten die einzelnen Gruppen, den Raum/die Räume aus, für die sie zuständig sein wollten. Gemeinsam wurde in den Gruppen überlegt, was in den Räumen, passend zum roten Faden der Geschichte passieren könnte und welche Aufgaben die handelnde Person zu erfüllen hat. **Die SchülerInnen wussten,** 

**dass sie ein "Point&Click Adventure" gestalten sollten, indem die handelnde Person Gegenstände ansehen, aufnehmen und verwenden konnte. Sie achteten darauf, dass sie Rätsel entwarfen, die auch mit den Erfahrungen aus dem Bereich der Experimente im Sachunterricht, sowie aus ihrem eigenen Erlebnisschatz stammten.**

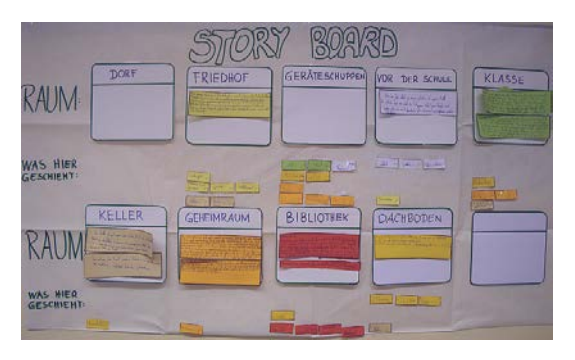

Abbildung 8: Storyboard gefüllt

Nach der Beantwortung der Fragen "Was passiert in unserem Raum?" und "Wie kann ich das gestellte Rätsel lösen?", schrieben sie die Handlungsteile nieder und überlegten, welche Räume der anderen Gruppen genutzt werden sollten, um dort Gegenstände, die für ihr Rätsel notwendig waren, abzulegen. Für den leichteren Überblick erhielten die Räume und die zu ihnen gehörenden Gegenstände eine farbliche Zuordnung.

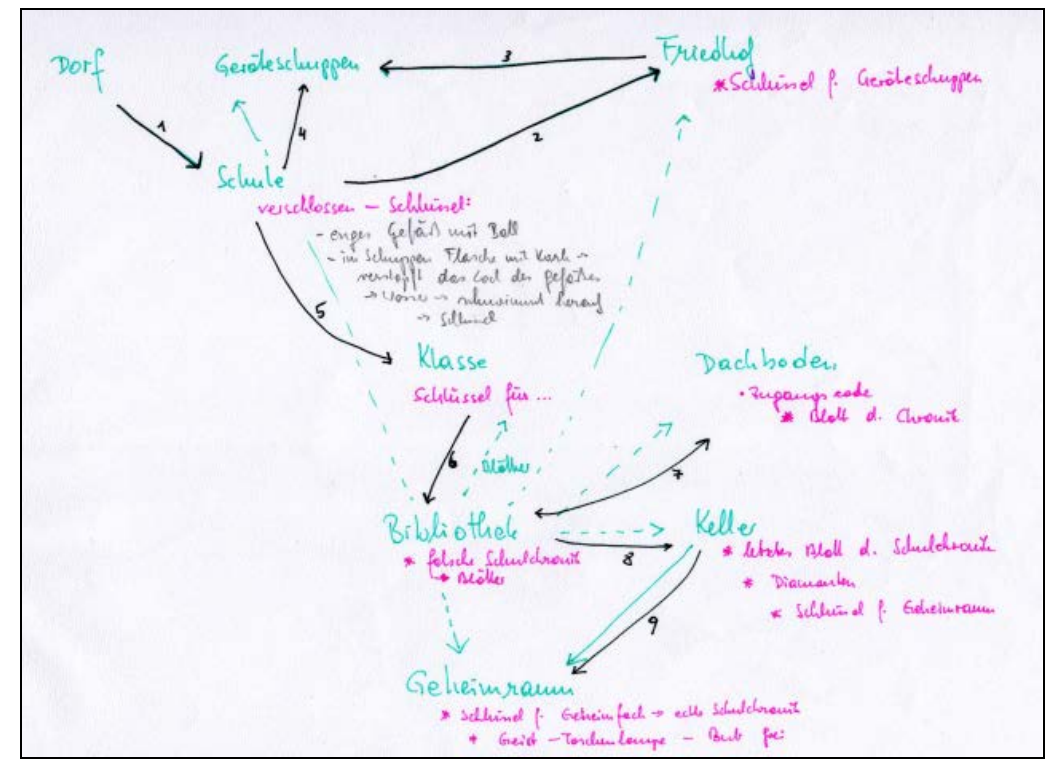

Abbildung 9: Logischer Ablauf des Spiels (Skizze)

### *Kurzinhalt der Geschichte:*

*Stefan, ein 10 jähriger Bub erfährt im Dorf, dass es ein sagenumwobenes Geheimnis rund um die Schule gibt. Ein Kind sei seit Jahren in der Schule verschollen und in der alten Schulchronik, die auch verschwunden ist, sei die Lösung zu finden. Er beschließt dem Geheimnis auf den Grund zu gehen und durchsucht die Schule nach der Chronik. Er begegnet Gespenstern und Fledermäusen, löst diverse Rätsel und befreit schließlich den vermissten Buben aus den Fängen eines gruseligen Geistes.*

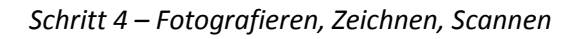

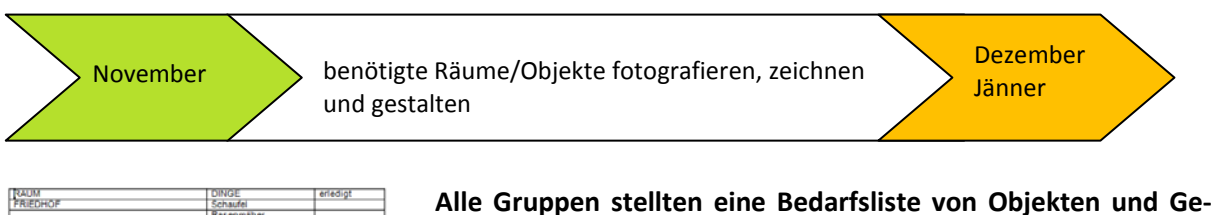

| <b>FRIEDHOF</b>       | Schaufel              |  |
|-----------------------|-----------------------|--|
|                       | Rasenmäher            |  |
|                       | Schlussel             |  |
| <b>GEHEIMRAUM</b>     | Radio                 |  |
|                       | Batterie              |  |
|                       | Schraubenzieher       |  |
|                       | Stock                 |  |
|                       | Haken                 |  |
|                       | Schnur                |  |
|                       | Geist                 |  |
|                       | Bub                   |  |
| <b>VOR DER SCHULE</b> | Gießkanne             |  |
|                       | Flasche mit Kork      |  |
|                       | Kork                  |  |
|                       | Plastikball+Schlüssel |  |
| <b>BIBLIOTHEK</b>     | Chronk (falsch)       |  |
|                       | Chronikblätter        |  |
|                       | Hebel                 |  |
|                       | Geister               |  |
| <b>DACHBODEN</b>      | Leiter                |  |
|                       | Fledermäuse           |  |
|                       | Fledermausnest        |  |
|                       | Rechentafel           |  |
|                       | ____                  |  |

Abbildung 10: Gegenstandsliste

**genständen für ihren Raum auf**, die in einer Gesamtliste zusammengefügt und jeder Schülerin und jedem Schüler ausgeteilt wurde.

Hintergründe (Klassenräume, Friedhof, Geräteschuppen…) und Gegenstände (Rasenmäher, Batterie, Rechentafel…), die im Schulhaus vorhanden waren, **wurden von den einzelnen Gruppen fotografiert.**

Dazu gab es eine Kurzeinführung in Fotografie mit einer Digitalkamera. Mit Testmotiven wurden Unterschiede in der Belichtung (Gegenlicht, künstliches Licht, Innenfotografie, Außenaufnahmen, Abstand usw.) herausgearbeitet, damit nicht nur wahllos drauf los "geschossen" wurde.

Fehlende Objekte ergänzten die SchülerInnen am Nachmittag fotografisch (teilweise mussten sie auch erst gebastelt werden z.B.: Angelschnur) und brachten sie mittels USB-Stick mit und speicherten sie selbständig auf unserem Hauptrechner ab. Durch die Gegenstandsliste wussten alle Bescheid, welche Gegenstände zu fotografieren waren und so halfen sie gruppenübergreifend mit. Da die Motive ausnahmslos von den SchülerInnen fotografiert wurden, und sie auch teilweise eigene Digitalkameras verwendeten, gab es naturgemäß in der Qualität sichtbare Unterschiede, die wir zwar später bei der Bildbearbeitung etwas ausgleichen konnten, die aber auch von Individualität in der Gruppe zeugten.

### *Schritt 5 – Zuschneiden, Freistellen, Transparenz*

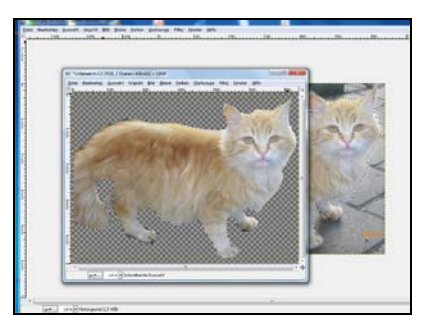

Abbildung 11: Transparenter Hintergrund Viele Motive wurden mehrmals fotografiert, wie z.B. Tiere. Deshalb mussten die Gruppen aus einer großen Anzahl von Bildern die für sie brauchbaren Objekte herausfiltern.

Der Einfachheit halber wiesen wir jedem Computer einen oder zwei Räume zu und die SchülerInnen arbeiteten dann nur mehr bei ihrem Computerplatz weiter.

**Die Bilder wurden mit IrfanView zugeschnitten, freigestellt, verkleinert und wenn notwendig in der Qualität (Belichtung, Schärfe) verändert.**

In Gimp verwendeten wir die Lassofunktion zum Ausschneiden und Einfügen in ein transparentes Bild, bzw. wurde bei einfarbigem Hintergrund die **Hintergrundfarbe auf Transparenz gestellt.** Damit die SchülerInnen sich gegenseitig helfen konnten, lagen auch Anleitungen für die einzelnen Arbeitsschritte der verwendeten Programme auf.

# <span id="page-10-0"></span>**2 PROJEKTINHALT**

## <span id="page-10-1"></span>**2.1 Verlauf und aktueller Stand**

*Schritt 1 – Kennenlernen der Bedienoberfläche und der Möglichkeiten*

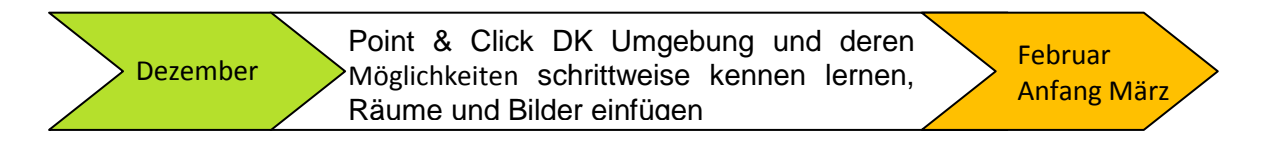

Damit SchülerInnen, die wenig oder gar noch nie mit Computerspielen in Berührung gekommen sind, einen Eindruck erhielten, wie unser Spiel möglicherweise aussehen könnte, wurde eine Demo-Version gezeigt, um den Begriff "Point&Click" Adventure auf anschauliche Weise zu erklären.

Gemeinsam wurde mittels Beamerprojektion die **Bedienoberfläche von Point & Click DK besprochen.**

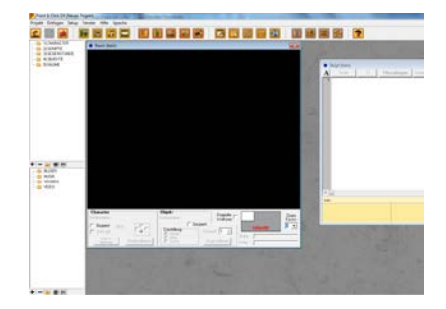

Abbildung 12: Bedienoberfläche

Notwendige Begriffe wie Raumfenster, Objektfenster, Scriptfenster, Gegenstandsfenster und Mediapool wurden zuallererst geklärt. Danach wurde festgelgt, welche Buttons der Menüleiste für die SchülerInnen fürs Arbeiten am Spiel vordringlich relevant waren.

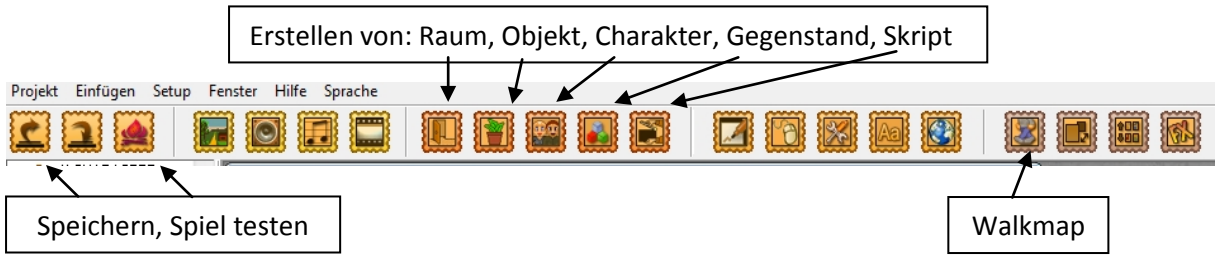

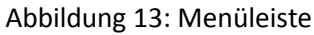

Der grobe Überblick gab zwar einen Eindruck womit wir uns beschäftigen wollten, aber natürlich musste jede Gruppe hintereinander an ihrem Computer eingeschult werden, während die übrigen SchülerInnen in Freiarbeit weiter lernten. *Schritt 2 – Umgang mit dem Mediapool*

Da jedes Team einen Spielort (=Raum) behandelte, mussten nun auch die fertig bearbeiteten und verkleinerten **Bilder (32x32) in einzelne Ordner eingespeichert** werden.

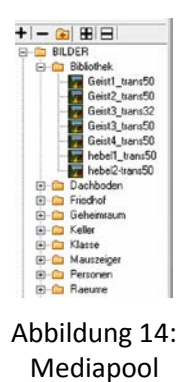

Wichtig war es den Objekten und Gegenständen, eindeutige Namen zu geben, damit jeder auch aus den anderen Teams wusste, welche Gegenstände mit den Gegenständen im Storyboard gleichzusetzen sind.

*Schritt 3 – Erstellung des Startscripts, des Mauszeigers und des Charakters (=Held der Geschichte)*

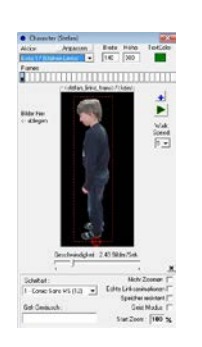

Abbildung 15: Charakter erstellen

Die SchülerInnen entschieden sich einen Mitschüler (*Stefan*) zu fotografieren, der die handelnde Person in der Geschichte sein sollte. Damit eine Bewegung angedeutet werden konnte, gab es vier Ansichten, d.h. er wurde von Vorne, von der Seite rechts, von der Seite links und von Hinten aufgenommen. Später stellte sich heraus, dass das Verwenden von einem Stativ und einem fixierten Fotopunkt Größenschwankungen in den Aufnahmen vermieden hätte.

**Das Startscript und die Einstellungen für die Hauptperson im Programm wurden vorgegeben.** 

*Schritt 4 – Die Räume erstellen und die Walkmap festlegen*

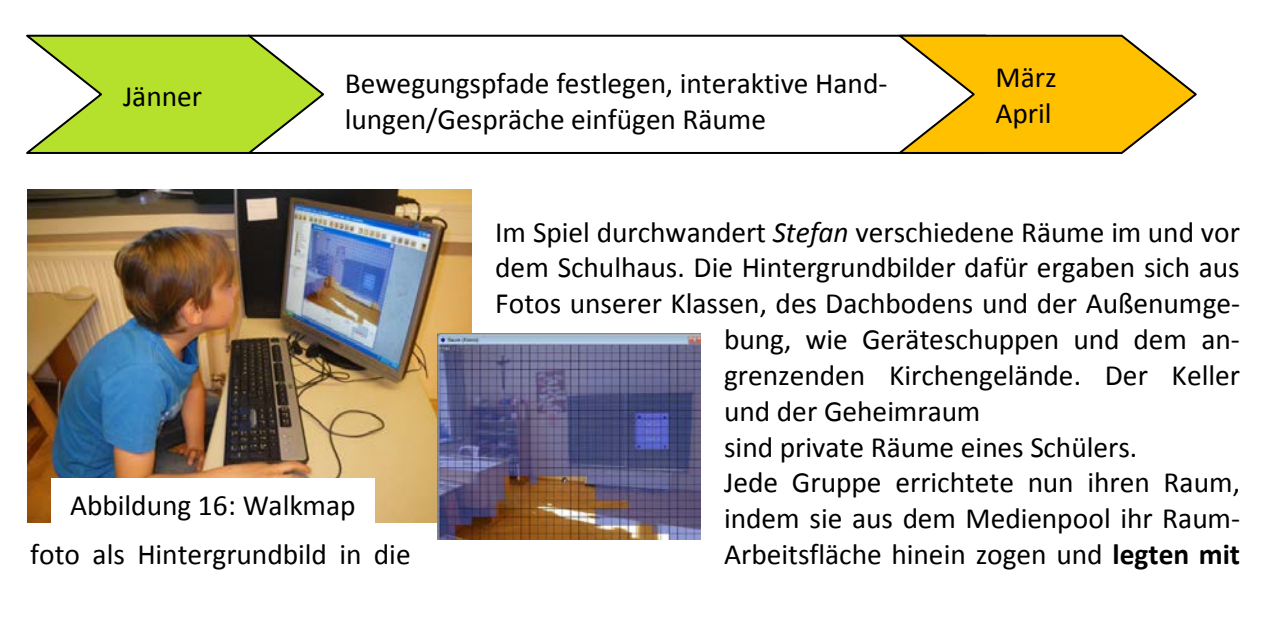

**der Walkmap fest, in welchem Bereich Stefan umher gehen konnte.** Dies konnte anhand eines Rasters, das mit einem Pinsel bemalt oder gelöscht wurde, eingezeichnet werden.

*Schritt 5 – Betreten und verlassen von Räumen*

*Stefan* sollte nun von einem Raum in den nächsten wechseln können. Im Walkmapmodus wurde durch einen Doppelclick ein Scriptfenster geöffnet, in das **folgendes Skript eingetragen** wurde: beamto (self; SecondRoom ; 7 ; 19 ; 3)

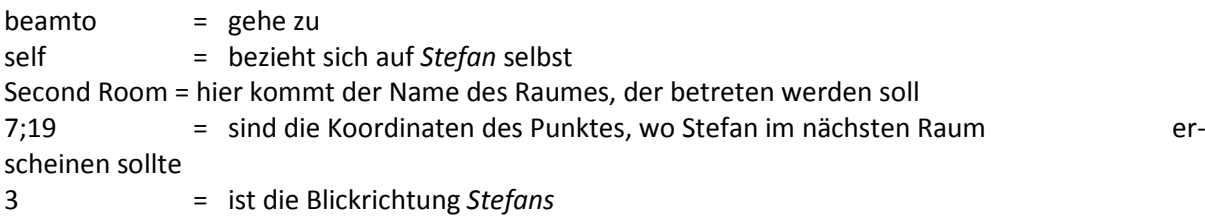

Erstaunlicher Weise war für die SchülerInnen dieses Script leicht verständlich und sie kopierten sich aus dem Editor, wo alle benötigten Scripte abgelegt waren, das benötigte heraus, oder klickten später im Spiel Raumwechselpunkte an und kopierten im Spiel diese Befehlszeilen und ersetzten entsprechend die Koordinaten oder den Raumnamen. Die Koordinaten waren sehr leicht zu bestimmen, weil über das Raumbild ein Rastermaß projiziert wurde und auch die Mausbewegung in diesen Koordinatenschritten angezeigt wurde.

### *Schritt 6 – Objekte einfügen*

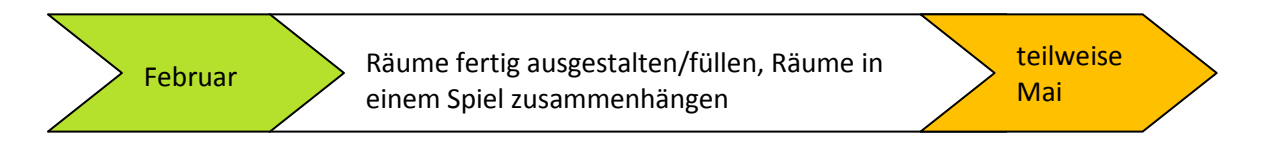

Damit die Räume nicht leer blieben und Stefan auch Aufgaben lösen konnte, **füllten wir die Räume laut Storyboard mit den benötigten Gegenständen**.

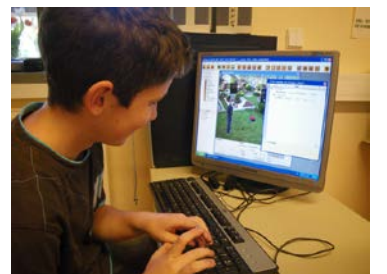

Zuerst musste immer wieder ein neues Objektfenster geöffnet und aus dem Medienpool eine Grafik hineingezogen werden. Aus dem Ordner OBJEKTE konnte man nun direkt die neu erschaffenen Objekte in den Räumen verteilen.

Für jedes Objekt musste eingestellt werden, ob *Stefan* dahinter laufen konnte, oder auch nicht.

Abbildung 17: Objekte

Ebenso gab es wieder ein Script zu bearbeiten, das dem Spieler Informationen zum Objekt lieferte und gleichzeitig *Stefan* bei Mouseclick zu einem bestimmten Punkt schickte:

```
on (mouse)
showinfo (Rasenmähermotor ; true)
on (click) walkto (self ; 26 ; 18 ; 3)
```
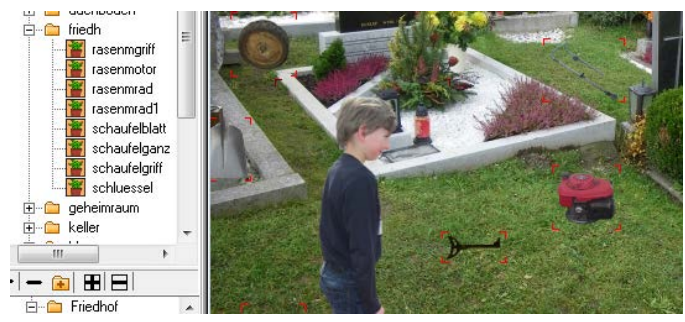

Abbildung 18: Objekteinformationen

### *Schritt 7 – Fehlende Objekte in Paint erstellen oder einscannen*

Von Objekten wie Fledermäusen, Geistern gab es keine Fotos und so entschieden sich die SchülerInnen entweder **selbst auf Papier zu zeichnen oder in Paint eine Grafik zu erstellen.** Zur Verfügung stand ein easypix Handscanner, der von der Handhabung her kaum ein Problem darstellte. Lediglich die richtige Scanngeschwindigkeit beim Ziehen über die Zeichnung musste heraus gefunden werden.

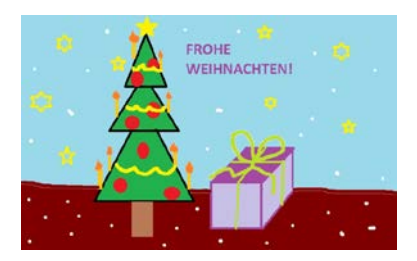

Den Umgang mit Paint übten wir schon unabhängig vom Projekt zu Weihnachten an Weihnachtskarten.

Abbildung 19,20: Paint-Arbeiten

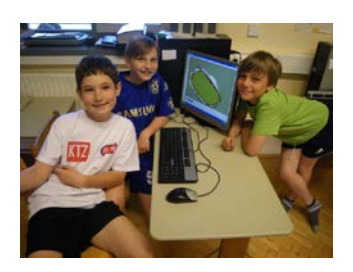

*Schritt 8 – Vorspann und Abspann der Geschichte schreiben, gestalten*

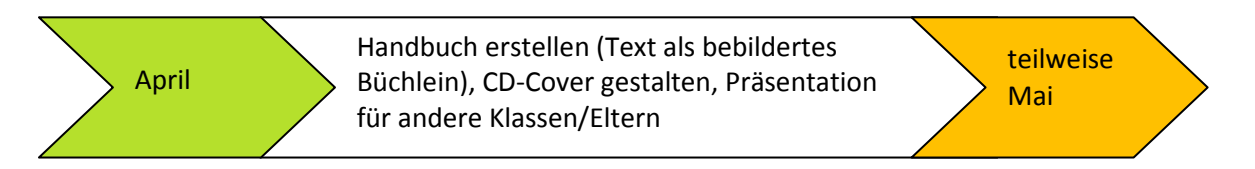

In der Zwischenzeit beschäftigte sich eine Gruppe mit dem Zusammenschreiben der Geschichte. Wir versuchten mit der **Spracherkennungssoftware Dragon NaturallySpeaking** den Text über Mikrofon einzugeben. Es wurde der Computer vor der Klasse genützt, um so wenig wie möglich Störungen zu haben. Trotzdem waren entweder die natürlichen Umgebungsgeräusche in einem Schulhaus, die zaghafte Stimme der Sprecherin oder die kärntnerische Aussprache Grund dafür, dass die Fehlerquote der Textausgabe zu hoch war. Wir beschlossen, dass es nicht sinnvoll war, das Programm weiter zu nutzen. So wurde auf OpenOffice.Org.Writer gewechselt und **die Geschichte über die Tastatur eingegeben.** Dabei kamen die grundlegenden Möglichkeiten die ein Textprogramm bietet zum Einsatz, sprich Schriftauswahl, Vergrößerung, Wordart, Schriftfarbe usw.

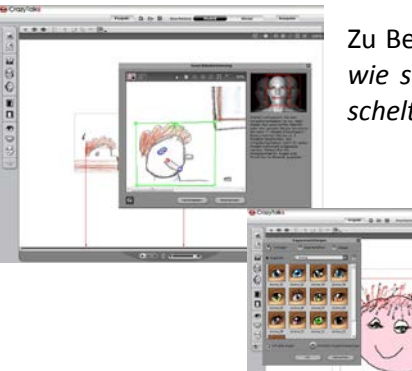

Zu Beginn der Geschichte *hörte Stefan ein Gespräch der Alten im Dorf, wie sie über das vermisste Kind und das Geheimnis um die Schule tuschelten*.

> Abbildung 21,22: Gesichtsanimation

Seite 14

Diese Szene wollte eine Gruppe in gezeichneter Form an den Beginn stellen und die **Charaktere mit CrazyTalk6 animieren** und vertonen. Leider sind wir aus zeitlichen und disziplinären Gründen nicht zum Vertonen gekommen. Einige SchülerInnen bekamen aber einen Einblick, wie Gesichts animation funktioniert und versuchten auch noch andere Köpfe (in Paint gezeichnet) lebendig werden zu lassen.

### *Schritt 9 – Inventarliste, Gegenstände aufsammeln und benutzen*

Die Spielfigur kann durch das Spiel wandern und sollte eigentlich die Rätsel und Aufgaben, die sich die SchülerInnen ausgedacht haben, ausführen: Eine Chronik aus einzelnen Teilen zusammen setzen,

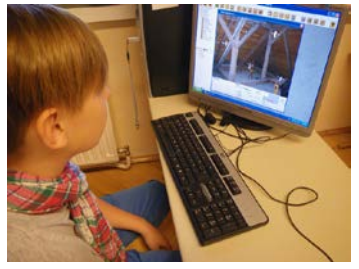

Abbildung 23: Gegen- stände einsammeln

eine Kartoffelbatterie bauen, eine Maus mittels eines Jausenbrotes aus dem Loch und mit ihr die Katze locken, die wiederum den Hund vertreiben sollte, der vor dem Schuppen sitzt usw… Die Ideen sind teilweise aus dem Bereich des Sachunterrichts entnommen oder aber auch aus dem Erfahrungsschatz der SchülerInnen. Leider sind wir nicht in unserem Zeitplan und die spannenden, aber auch Zeit intensiven Aufgaben wurden unter den gegebenen Umständen nicht mehr ange-

gangen.

## <span id="page-14-0"></span>**2.2 Hindernisse und Schwierigkeiten**

Die Motivation ein eigenes Spiel zu gestalten war bei allen Schülerinnen sehr hoch und am liebsten hätten sie sich sofort zum Computer gesetzt.

Obwohl ich diese aufgeweckte Klasse schon in der 3. Klasse unterrichtete und sie in ihrer Arbeitshaltung und Leistung gut einschätzen konnte, war ich nach den Ferien über große Veränderungen in ihrem Lerneifer und ihrer Arbeitshaltung überrascht.

10 der 12 Buben waren sehr "junge" Schüler, mit Geburtsmonaten Mai/Juni/Juli, die sich dementsprechend auch so verhielten. Wahrscheinlich spielte auch eine beginnende Pubertät, die gesteigerten Anforderungen und der Leistungsdruck des Elternhauses für eine sehr gute Schulnachricht zur Anmeldung an der nachfolgenden Schule eine größere Rolle, dass einerseits der Lernwille von Tag zu Tag schwankte und teilweise das Verhalten nicht einem Niveau der 4. Klasse entsprach. Einige Schüler, und leider färbte sich das Verhalten auch auf einige Mädchen ab, waren sehr unkonzentriert, verspielt und mit vielen Streitereien im Klassenverband beschäftigt. Daher musste ich mehrmals geplante Arbeitsschritte am Projekt hintanstellen, um Konflikte zu lösen oder "Regelunterricht" zu machen, um wieder Ruhe in den Klassenverband zu bekommen.

Trotz alledem war die gemeinsame Geschichte im 1. Semester schnell erarbeitet und schriftlich festgehalten. Auch das Konzept des Storyboards und das Ausdenken der Rätselaufgaben wurden von den SchülerInnen begeistert erledigt. Ich war sehr erstaunt, wie geschickt und mit welcher Selbstverständlichkeit die Bilder herangetragen und vor allem mit denen für sie unbekannten Programmen bearbeitet wurden.

Der Zeitplan konnte nicht ganz wie geplant eingehalten werden, da im Schulalltag unvorhergesehene Ereignisse (2 monatige Leiterinvertretung, Krankheiten, Ausfälle, Probleme wie oben beschrieben) oft Verschiebungen erzwangen.

Die Arbeiten im Verlauf des 2. Semesters gestalteten sich zunehmend schwieriger, da sich weder die SchülerInnen untereinander beruhigten, noch die Eltern mithalfen die Klassensituation zu glätten. Streitereien zwischen den Eltern übertrugen sich auf die SchülerInnen und es gab laufend Mobbingvorwürfe, angebliche Übergriff von "Tätern" und "Opfern" und somit waren wir ständig mit schlichten von Zwistigkeiten beschäftigt. Selbst die in der Volksschule vorgesehenen 3 Aktivtage wurden mangels nicht vorhandener Klassengemeinschaft auf Wunsch der Eltern abgesagt. Leider wirkten sich diese Querelen nicht nur auf die zeitliche Umsetzung des Projekts aus, sondern auch auf die qualitative Leistung meiner Schülerinnen in allen Bereichen.

Da die Arbeitsweise mit Freiarbeit und gesplitteten Aufgabengebieten nur mehr eingeschränkt möglich war, reduzierte ich das Bearbeiten des Spiels auf einige Schüler und SchülerInnen, die auch durch ihr Verhalten zeigten, dass sie an einem Wissenszuwachs am Computer interessiert waren. 2 Teams kümmerten sich weiterhin um verschiedene Teile des Spiels und übernahmen auch die Aufgaben in den einzelnen Räumen der anderen Teams. Aus zeitlichen Gründen kamen zum Schluss nur mehr 3 Burschen in ihrer Freistunde zum Computer.

# <span id="page-16-0"></span>**3 EVALUATION**

### <span id="page-16-1"></span>**3.1 Evaluation projektspezifischer Ziele**

### <span id="page-16-2"></span>**3.1.1 Inhaltliche Aspekte**

Ziel war es in einer Gemeinschaftsarbeit ein Computerspiel zu erstellen, das viele Aspekte der Medienerziehung und Informatik/Informationstechnik beinhaltet. Die SchülerInnen kreierten eine eigene Geschichte und füllten sie mit kreativen Aufgaben für den Spielcharakter Stefan. Das Erlernen verschiedener Programme war notwendig, um die Ideen umsetzen zu können und die SchülerInnen beschäftigten sich gerne damit.

Durch das Einfließenlassen verschiedener Medien (Digitalcamera, Scanner, Computer, Beamer,…) war auch das Interesse an Hardware geweckt und die SchülerInnen zeigten großes Interesse. Soweit wir zeitlich voran gekommen sind, wurden fast alle gesetzten Ziele auf SchülerInnenebene erreicht.

### <span id="page-16-3"></span>**3.1.2 Prozessaspekte**

Wie erwartet war die Motivation ein eigenes Computerspiel zu entwickeln Anfang Oktober sehr hoch. Der Inhalt der Geschichte und das Storyboard wurden schnell entwickelt.

Auch die kreativen Ideen (Rätselaufgaben für den Spielcharakter, einen Code finden, eine Stromquelle aus Kartoffeln und Metallen bauen usw.) waren flott niedergeschrieben. In Kleingruppen erledigten die SchülerInnen auch die Fotosammlungen. Sie zeigten sich gegenseitig das Hantieren mit der Digitalkamera, achteten auf Belichtung, Größe, Abstand usw. Gemeinsam speicherten sie ihre Grafiken auf dem zugewiesenen Computer und halfen sich in der Gruppe beim Bearbeiten der Fotos. Es gab aufliegende Anleitungen und natürlich auch Hilfestellung durch mich. Durch die Probleme untereinander kam es schon im Dezember zu Verzögerungen und wir konnten erst im Jänner, mit dem Aufbau des Spiels beginnen. Auch hier gab es wieder einen Motivationsschub. Die SchülerInnen waren sehr interessiert daran, das "Innere" eines Spiels und die Tätigkeiten eines "Spielentwicklers" kennen zu lernen. Sobald Arbeitsaufträge zur "Routine" werden, sinkt automatisch auch die Leistungsfähigkeit der SchülerInnen, was gerade bei dieser instabilen Klasse zusätzlich zu Problemen führte. Durch die ständigen Streitereien gab es auch bald innerhalb der einzelnen Teams Unstimmigkeiten, die öfters zu Unterbrechungen an der Spieleweiterentwicklung führte. Auch wenn das Spiel bis zum geplanten Zeitpunkt nicht fertig gestellt wurde, erfuhren alle 18 SchülerInnen einen großen Wissenszuwachs im Umgang mit den ihnen angebotenen Medien.

## <span id="page-16-4"></span>**3.2 Evaluation aus Sicht der Ziele des Themenprogramms**

"Informatik kreativ unterrichten" war die Aufforderung für mein Projekt "SPIELEND LERNEN – LER-NEND SPIELEN". Hier wollte ich eine Kombination aus den Lehr- und Lerninhalten im Volksschulbereich sowie dem Hantieren mit modernen Medien finden. Kreativität wird vorwiegend noch im klassischen Stil wie Zeichnen, Singen, Formen, Schreiben und Gestalten in der Volksschule unterrichtet. Die Einflüsse der heutigen Informationsgesellschaft sind aber nicht mehr wegzuleugnen und nehmen immer mehr Platz im kindlichen Bewusstsein ein. Umso wichtiger ist es die Schüler-Innen in einem vernünftigen, "kontrollierten" Umgang mit den modernen Medien zu schulen und auch deren Möglichkeiten zur eigenen kreativen Gestaltung aufzuzeigen.

Wie die Umfrage zu Beginn des Projektes mittels Fragebogen in der Klasse zeigte, wussten einige meiner SchülerInnen nach eigener Einschätzung recht gut mit PC, Tablett-PC, Laptop umzugehen.

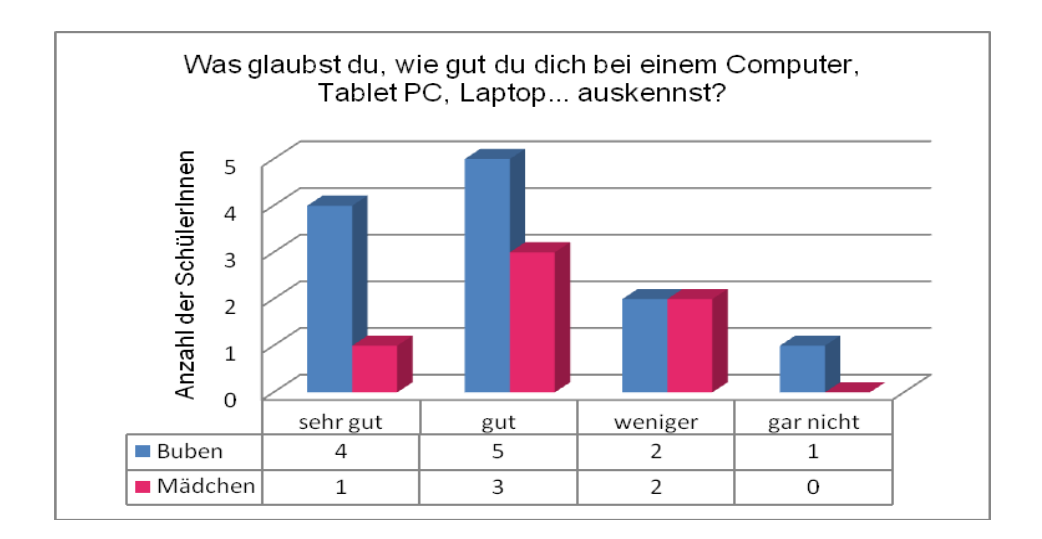

Abbildung 24: Frage 1

Vorerfahrungen konnten hauptsächlich durch ältere Geschwister, aber auch durch die Eltern in folgenden Bereichen gewonnen werden:

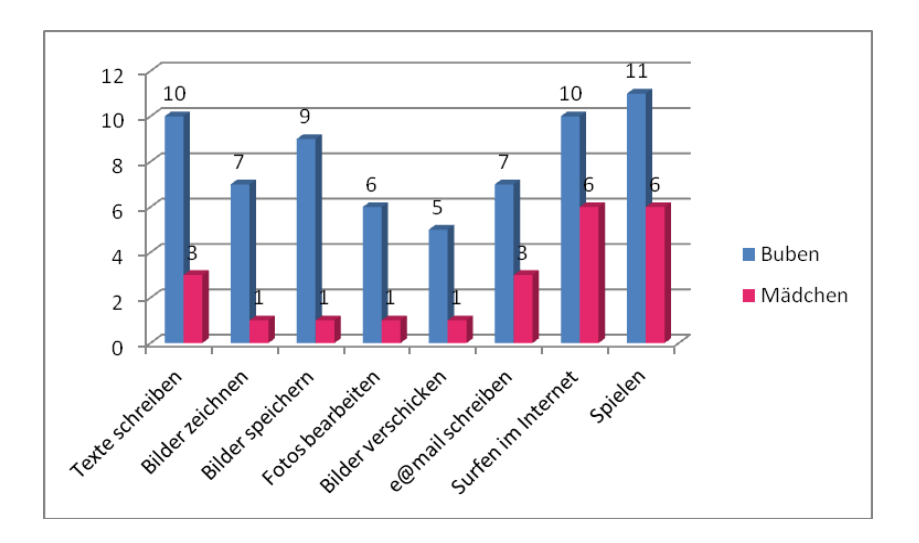

Abbildung 25: Frage 2

Das Zutrauen zum eigenen Können entsprach aber dann beim Arbeiten am Projekt nicht ganz den eigenen Vorstellungen. Das resultiert daraus, dass die meisten SchülerInnen größere Geschwister haben, bei denen sie sicherlich einiges mitschauen konnten, aber selbständig noch nie ausprobieren durften. Ein einziger Schüler besucht einen Computerkurs und hat fundierte Kenntnisse in Word, Power Point, Paint usw. Alle können natürlich mit Lernsoftware, die in der Schule verwendet wird, umgehen.

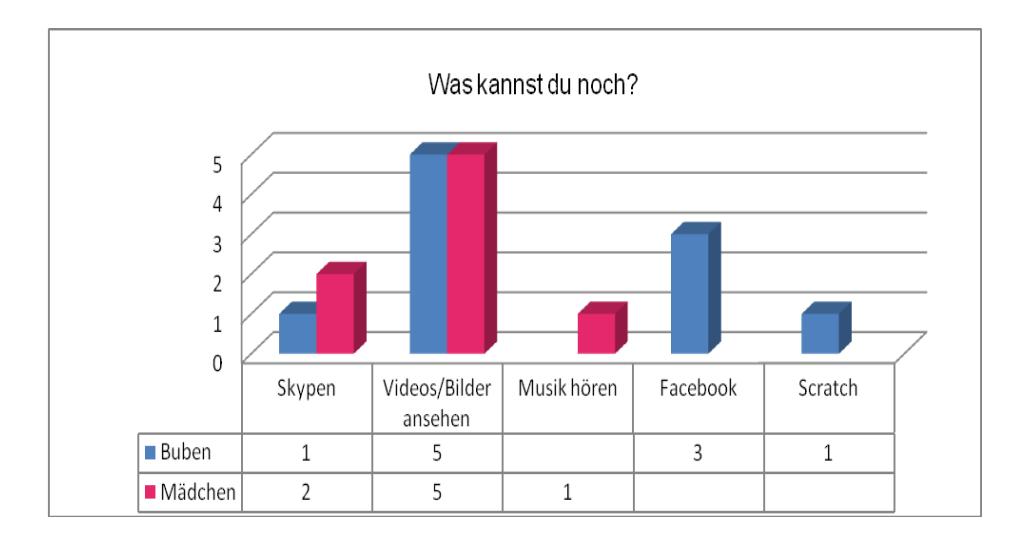

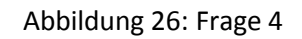

Bei der Frage, was sie zusätzlich noch am Computer können, zeigte der Wert beim Ansehen von Videos (YouTube), dass das "nur" Konsumieren auch einen größeren Stellenwert hat.

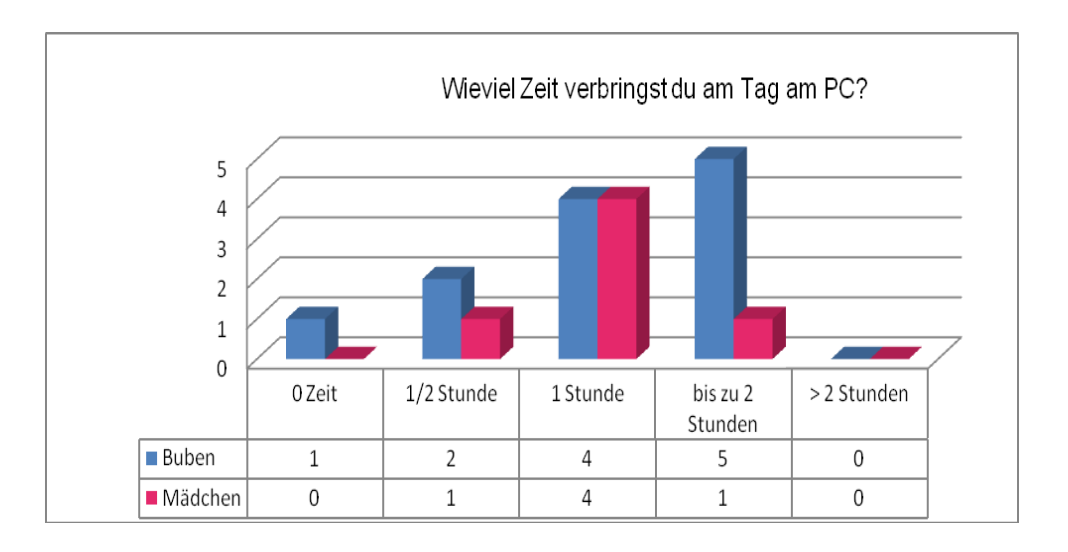

Abbildung 27: Frage 5

Interessant war auch zu erfahren, dass sich Buben wie Mädchen regelmäßig mit dem Computer beschäftigen. Beim Hinterfragen gab es fast eine einheitliche Antwort: Es wird gespielt, oder in Facebook gepostet. Die gefragtesten Spiele sind Farmarama und die Sims. Die Buben kennen auch einige Ego Shooter, die sie von ihren größeren Geschwistern nutzen. Wirkliche PC-Anwendungen werden kaum bis gar nicht genutzt.

Die offene Frage " Was würdest du gerne mit einem PC, Laptop.... alles können?" ergab folgendes Ergebnis:

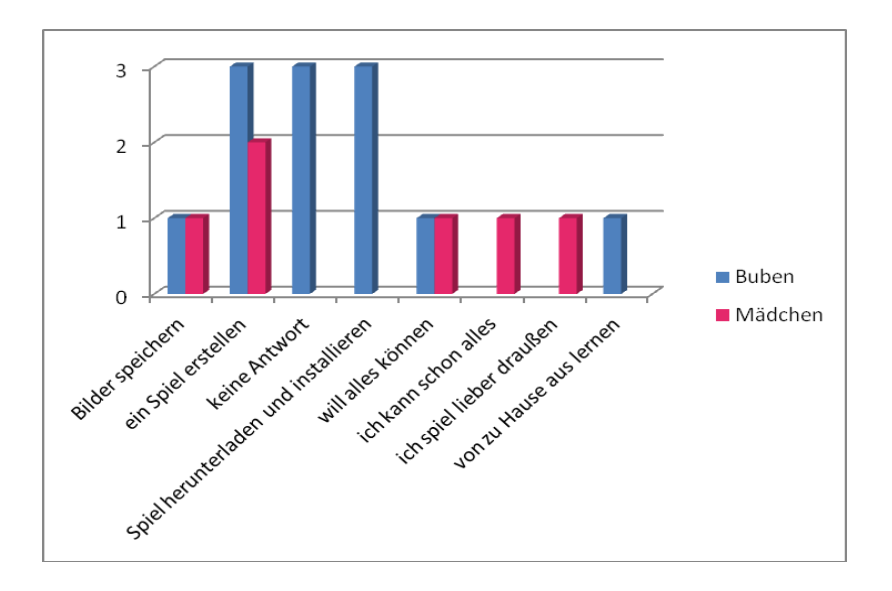

Abbildung 28: Frage 9

Einige der SchülerInnen hatten keine Vorstellung davon, was man außer "Konsumieren" noch mit einem PC anstellen kann. Bilder speichern und bearbeiten war auch ein Punkt den einige näher erklärt haben wollten. Ich denke, dass dieses Projekt allen Schülerinnen und Schülern grundlegende Kenntnisse in der Fotografie, der Bildbearbeitung sowie im Texte schreiben und gestalten gebracht hat. Außerdem wurden Fragen geklärt, wie eine Zeichnung in den Computer kommt und ausgedruckt werden kann. Auch das Gestalten von einem Computerspiel wurde in den Grundzügen so näher gebracht, dass die SchülerInnen zumindest einen Eindruck gewannen und auch erkennen konnten, dass sehr viel Arbeit, Denkleistung und Kreativität darin steckt.

Hauptaugenmerk lag nicht im Programmieren eines Spiels sondern den Spielaufbau als Motivationsfaktor zu verwenden, um Informationstechniken und verschiedene Computeranwendungen zu erlernen.

## <span id="page-19-0"></span>**3.3 Evaluation aus Sicht übergeordneter IMST Ziele**

### <span id="page-19-1"></span>**3.3.1 Genderaspekte**

Obwohl die geschlechtsspezifischen Unterschiede auch im Volksschulbereich immer früher Einzug halten, gibt es hier noch wenig gravierende Auffälligkeiten.

Abbildung 25 zeigt, dass sich die Buben sicherlich mehr als die Mädchen mit den Möglichkeiten der PC Nutzung im Vorfeld beschäftigten. Lediglich ein Mädchen gab an, sich bei Texten, Bildern und Fotografie gut auszukennen. Vom Anfangsinteresse her gab es keinerlei Unterschiede. Beim Übertragen der Geschichtenteile in das Storyboard fiel den SchülerInnen sofort auf, dass sich die Buben um das Entwickeln von ausgefallenen Rätseln kümmerten, während alle 6 Mädchen jeweils für ihr Team die Texte auf die Storyboardkarten übertrugen und auch die Objektkärtchen beschrifteten.

Das Fotografieren der Objekte und Räume wurde ausgewogen vorgenommen. Erst beim Abspeichern und auch bei späteren Schritten am PC waren immer die Buben die Vorreiter beim Ausprobieren und die Mädchen die Zuseher, die aber dann Ausdauer erwiesen, wenn die Buben unkonzentrierter wurden. Dies ergab sich aber sicherlich aus der Zusammensetzung der Gruppen (2 Buben, 1 Mädchen) und weniger aus der Zaghaftigkeit der Mädchen. Trotzdem blieben die Schreibarbeiten vorwiegend bei den Mädchen, da sie sich so aus ihrer gemischten Gruppe lösen und reine Mädchengruppen bilden konnten. Das Interesse an technisch Neuem (Beamer, Scanner, neue Software…) ist aber bei beiden Gruppen in diesem Alter gleichzusetzen.

### <span id="page-20-0"></span>**3.3.2 Schulentwicklungs- und Disseminationsaspekte**

Unser Projektvorhaben wurde von den Eltern sehr gut angenommen und bewundert. Die Eltern erkannten, dass sie ihre Kinder dahin gehend erziehen sollten, dass die vorhandenen technischen Möglichkeiten, die sie zu Hause zur Verfügung haben, nicht nur als Unterhaltungsmedien verwenden (Begrenzung der Spielzeiten), sondern dass diese mehr als kreatives- bzw. Bildungselement einzusetzen sind. Informationstechniken und deren mediale Konsumation sollten als Mittel zur geistigen Schulung und Schärfung, aber nicht als Objekt der Verwahrung der Jugend und der daraus bedingten körperlichen Untätigkeit genutzt werden.

Diese Thematik wurde und wird auch im Lehrerkollegium bei den Konferenzen diskutiert. Ziel ist es SchülerInnen einen bewussten Umgang mit Medien zu Vermitteln, Gefahren aufzuzeigen, Missbräuche zu vermeiden und sie in weiterer Folge anzuhalten, sie sinnvoll zu nutzen. Umso wichtiger ist eine frühe Schulung außerhalb aber vor allem auch im Unterricht und eine Filterung von sinnvoller Kinder-Lernsoftware und Computerspielen. Leider kann unsere Schule mit unserer technischen Ausstattung kaum mit den Gegebenheiten von zu Hause mithalten. Trotzdem kann Kreativität gepaart mit Technik in Grundzügen vermittelt werden. Dieses Projekt war eine gute Gelegenheit, den SchülerInnen Informatik und Informationstechnik näher zu bringen. Die Kolleginnen zeigten sich interessiert und werden einige Elemente (wie Fotobearbeitung, Textgestaltung, Zeichenprogramme …) vermehrt in ihren Unterricht einfließen lassen, um die Eigenständigkeit der SchülerInnen im Umgang mit Medien ab der 1. Klasse verstärkt zu fördern und fordern.

## <span id="page-21-0"></span>**4 ZUSAMMENFASSUNG**

 $\overline{\phantom{a}}$ 

"Angesichts der Herausforderung durch die elektronischen Medien muss sich die Schule verstärkt dem Auftrag stellen, an der Heranbildung kommunikationsfähiger und urteilsfähiger Menschen mitzuwirken, die Kreativität und die Freude an eigenen Schöpfungen anzuregen und sich im Sinne des Unterrichtsprinzips "Medienerziehung" um eine Förderung der Orientierung des Einzelnen in der Gesellschaft und der konstruktiv-kritischen Haltung gegenüber vermittelten Erfahrungen zu bemühen."<sup>1</sup>

Ein Computerspiel zu erstellen und zu bearbeiten, birgt schon in der Aufgabenstellung und in der Bearbeitung zahlreiche Anforderungen, die dem Unterrichtsprinzip "Medienerziehung" entsprechen und ist auch gleichzeitig Motivationsfaktor für das kreative, lustvolle Umsetzen.

Die SchülerInnen lernten einen direkteren, bewussteren Umgang mit den zur Verfügung stehenden Gerätschaften und der dazugehörigen Software. Es hat sich gezeigt, dass sich die Kinder gerne und intensiv mit technischen Hilfsmitteln auseinandersetzen und sie als Spiel und "Werkzeug mit Spaßfaktor" ansehen. Die Mädchen und Buben hatten keine Scheu Unbekanntes auszuprobieren und waren sehr schnell beim Erlernen von neuer Software oder beim Handling mit elektronischen Geräten (z.B: Handscanner).

Obwohl das Gesamtziel, ein fertiges Computerspiel in den Händen zu halten, nicht erreicht wurde, wurden viele der Teilziele auf SchülerInnen Ebene umgesetzt (Seite 5, 1.2 Ziele, Ziele auf SchülerInnenebene). Die SchülerInnen brachten sich beim Erfinden und Schreiben der Geschichte ebenso intensiv ein, wie beim Erstellen von Rätseln, beim Fotografieren und Arbeiten am Computer. Auch das Miteinander in den Gruppen war anfangs sehr gut, änderte sich aber leider zunehmend mit den schon beschriebenen Problemen (S. 16, 2.2 Hindernisse und Schwierigkeiten).

Trotz alledem ist so ein Projekt für VolksschülerInnen durchaus erfolgreich durchführbar und erweitert das Wissen und die Anwenderkompetenz in verschiedenen Bereichen der Medienanwendung. Es schärft das Bewusstsein der Jugend, dass die Angebote der digitalen Welt nicht nur auf das Konsumieren, sondern auch auf das kreative Mitgestalten ausgerichtet sein können.

<sup>1</sup> *Erlass des Bundesministeriums für Unterricht, Kunst und Kultur, GZ 48.223/6 –B/7/2011, Rundschreiben Nr. 4/2012*

# <span id="page-22-0"></span>**5 LITERATUR**

JUNGWIRTH, Helga (2012). (2012). *Genderkompetenz im Mathematikunterricht. Fachdidaktische Anregungen für Lehrerinnen und Lehrer*. Klagenfurt: Institut für Unterrichts- und Schulentwicklung. IMST Gender\_Diversitäten Netzwerk (Hrsg.) Online unter [http://pubshop.bmukk.gv.at](http://pubshop.bmukk.gv.at/)

1 *Grundsatzerlass zur Medienerziehung Wiederverlautbarung der aktualisierten Fassung*, RUND-SCHREIBEN Nr. 4/2012 Erlass des Bundesministeriums für Unterricht, Kunst und Kultur, GZ 48.223/6 –B/7/2011

Anleitung PaC-DK296 Online unter http://adventure-creator.com/pacdktuts.html

## <span id="page-23-0"></span>**ANHANG**

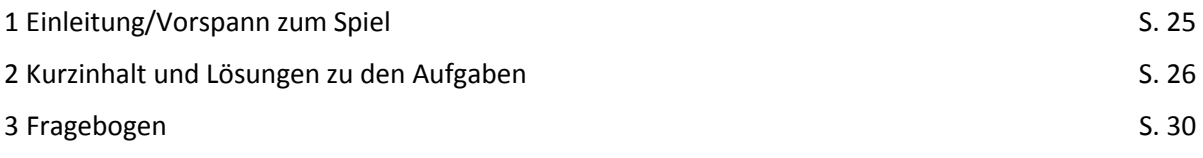

### **1 VORSPANN/EINLEITUNG ZUM SPIEL S. 25**

Das Geheimnis um die alte Schule

"Vor langer Zeit…Schule…Bub…verschwunden… Chronik!"

ehr konnte Stefan von dem Gespräch der alten Leute, die sich am Sonntag im Gasthaus unterhielten nicht verstehen. Doch er wusste sofort, dass sich das Gespräch um die alte Schule im Dorf Mdrehte. Neugierig geworden, fragte er seine Eltern, ob sie etwas wüssten, doch die wollten von der alten Geschichte nichts mehr hören.

Eines Tages belauschte er seinen Großvater, der seinen ehemaligen Schulfreund zu Besuch hatte. "Ich weiß auch nicht genau, was damals geschah….unheimliche Geräusche…und plötzlich war er verschwunden, sagte damals meine Großmutter! Aber die wollte mir auch nichts Genaues erzählen. Ich weiß nur, dass es um die Schulchronik geht, die irgendwo im Schulhaus versteckt ist und dass derjenige, der sie findet, das Geheimnis heraus bekommen könnte. Aber wir sollten am besten, gar nicht mehr darüber reden, …der arme Bub…es soll ein Geist gewesen sein…!", seufzte Stefans Großvater und sie aßen schweigend weiter.

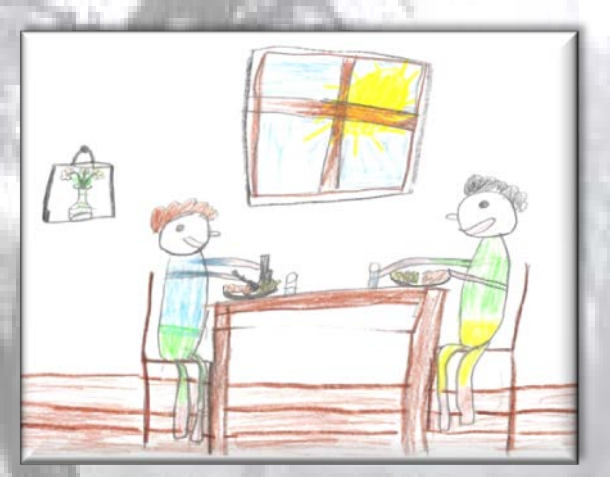

Nun hatte Stefan genug gehört und er beschloss dem Geheimnis auf den Grund zu gehen. Schnell setzte er seine Kappe auf, richtete sich für unterwegs ein Jausenbrot und steckte es mit einer Kerze und einem Feuerzeug in seine Umhängetasche. Entschlossen machte er sich auf den Weg zur verlassenen Schule.

### **2 KURZINHALT UND LÖSUNGEN ZU DEN AUFGABEN S. 26 - 29**

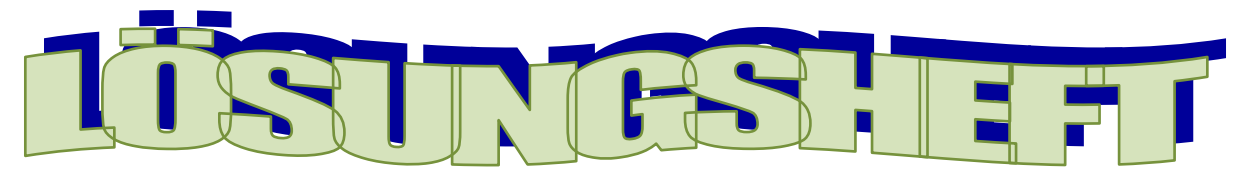

#### *Die Geschichte:*

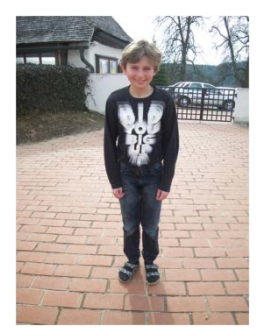

*Stefan, ein 10 jähriger Bub erfährt im Dorf, dass es ein sagenumwobenes Geheimnis rund um die Schule gibt. Ein Kind sei seit Jahren in der Schule verschollen und in der alten Schulchronik, die auch verschwunden ist, sei die Lösung zu finden. Er beschließt dem Geheimnis auf den Grund zu gehen und durchsucht die Schule nach der Chronik. Er begegnet Gespenstern und Fledermäusen, löst diverse Rätsel und befreit schließlich den vermissten Buben aus den Fängen eines gruseligen Geistes.*

#### *"Räume/Plätze" und Lösungen:*

#### Vor der Schule:

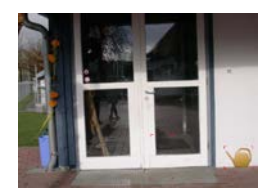

Die Eingangstür ist verschlossen und kann nur mit dem Schlüssel (der mit einer Schnur an einem kleinen Ball befestigt ist), der sich in einer Gießkanne vor der Tür befindet, geöffnet werden. Da die Öffnungen der Gießkanne zu klein sind, um hinein greifen zu können, muss die Gießkanne mit Wasser gefüllt werden, damit der Schlüssel hochschwimmt. Die Gießkanne hat aber ein Loch an der Seite, das mit einem Korken gestopft werden kann. Der befindet sich im

Schuppen:

#### Vor dem Schuppen:

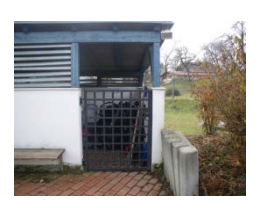

Um den Schuppen öffnen zu können, wird ein Schlüssel benötigt, der am angrenzenden Friedhof zu finden ist:

#### Am Friedhof:

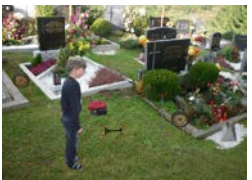

*Stefan* geht von einem Grabstein zum nächsten und findet eine besondere Aufschrift in Spiegelschrift, die sich von den anderen Grabinschriften unterscheidet: *!nied lessülhcS red tsi nnad ,nielk dnu zruk nesaR ned ehäM*

(Mähe den Rasen kurz und klein, dann ist der Schlüssel dein!)

Da er Rasenmäherteile zwischen den Grabsteinen sieht, sammelt er sie auf, baut den Rasenmäher zusammen und kürzt den Rasen. An einer Stelle leuchtet der Schlüssel auf, den er mit einer Schaufel, die er auch aus Einzelteilen zusammenbaut, ausgräbt. Nun kann er den Schuppen öffnen.

Im Schuppen:

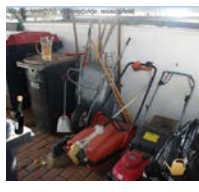

Er findet eine Flasche, die mit einem Korken verschlossen und mit Wasser gefüllt ist. Beides verwendet er wiederum bei der Eingangstür.

Vor der Schule:

Nun verschließt er das Loch in der Gießkanne, füllt sie mit Wasser und erhält den Schlüssel und kann in das Schulhaus eintreten.

#### In der Klasse:

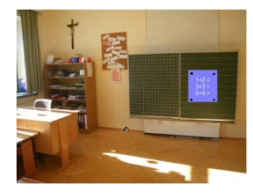

An der Tafel gibt es Rechnungen. Neben der Tafel, bei der Sesselleiste, sieht man ein Mäuseloch.

### In der Bibliothek:

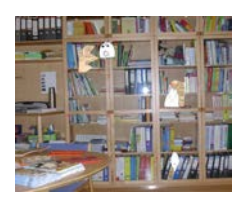

Stefan wird von Gespenstern überrascht. Er vertreibt sie und findet die Schulchronik. Doch als er sie öffnen will, fallen mehrere Seiten heraus und er sammelt sie auf. Leider ist es die falsche Chronik und sie löst sich auf. Er geht weiter zum Dachboden:

### Vor der Dachbodentreppe:

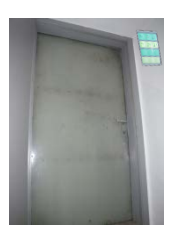

Hier befindet sich ein kleines Kästchen, in das man einen 3stelligen Zugangscode eintippen muss. Stefan kehrt zur Klasse zurück:

#### In der Klasse:

Stefan löst die Rechnungen an der Tafel und erhält den Code: 3 6 9

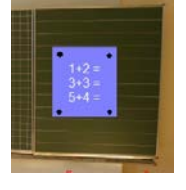

#### Vor der Dachbodentreppe:

Er gibt den Code ein, aber es fehlt der Strom für das Kästchen. Er geht in den Keller:

### Im Keller:

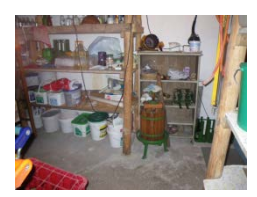

Am Dachboden:

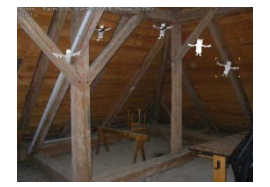

Hier findet er Kartoffeln, Metallstäbe und Drähte und baut eine Kartoffelbatterie, die er vor der Dachbodentreppe an den Kasten anschließt:

Es fliegen unzählig viele Fledermäuse herum. Stefan muss sie einfangen und sieht dann ein Fledermausnest, das auf den Balken liegt. Er braucht eine Leiter und geht zum Schuppen:

### Vor dem Schuppen:

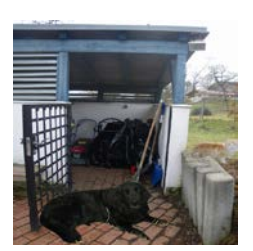

Hier sitzt ein großer, schwarzer Hund, der Stefan nicht an die Tür lässt. In der Nähe sitzt eine Katze. Stefan kehrt in die Klasse zurück:

In der Klasse:

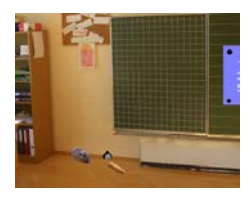

Stefan legt sein Jausenbrot vor das Mäuseloch und fängt die Maus mit der Kappe:

### Vor dem Schuppen:

Er lässt die Maus frei, die sofort von der Katze verfolgt wird. Der Hund jagt der Katze nach und der Weg ist wieder frei. Stefan holt die Leiter:

### Am Dachboden:

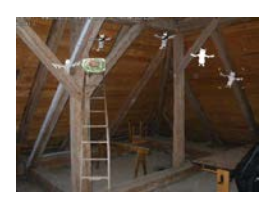

Die Leiter lehnt Stefan an die Balken und erhält einen weiteren Schlüssel im Fledermausnest.

#### Im Keller:

Stefan sieht einen Kessel unter dem er Feuer macht. Zuerst muss er aber Holzscheiter aus dem Schuppen holen. Sobald das Feuer lodert, blubbert es im Topf und es sprudeln Diamanten heraus. Stefan sammelt sie ein und sieht in der heißen Flüssigkeit einen Schlüssel. Er kehrt zum Schuppen zurück:

### Im Schuppen:

Hier liegen ein Haken, ein Stab und eine Schnur, die Stefan zu einer Angel zusammen bindet:

### Im Keller:

Stefan angelt den Schlüssel heraus und öffnet damit einen Geheimraum:

### Im Geheimraum:

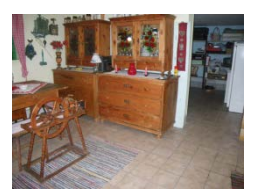

Plötzlich erscheint ein böser Geist. Stefan zündet seine Kerze an und vertreibt den Geist. Es erscheint der verlorene Junge, der vom bösen Geist gefangen gehalten wurde. Gemeinsam schließen sie die Ausgangstür mit dem letzten Schlüssel auf und gelangen ins Freie.

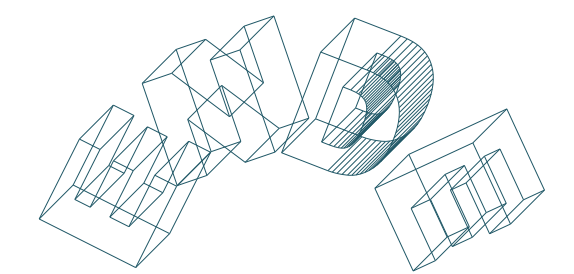

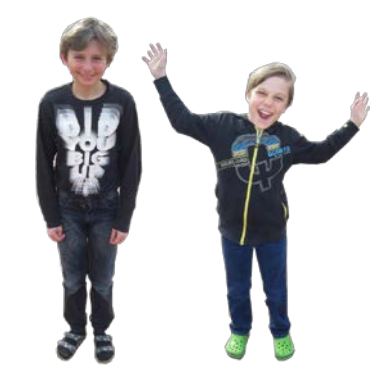

### **3 FRAGEBOGEN S. 30 - 31**

Was glaubst du, wie gut du dich bei einem Computer,

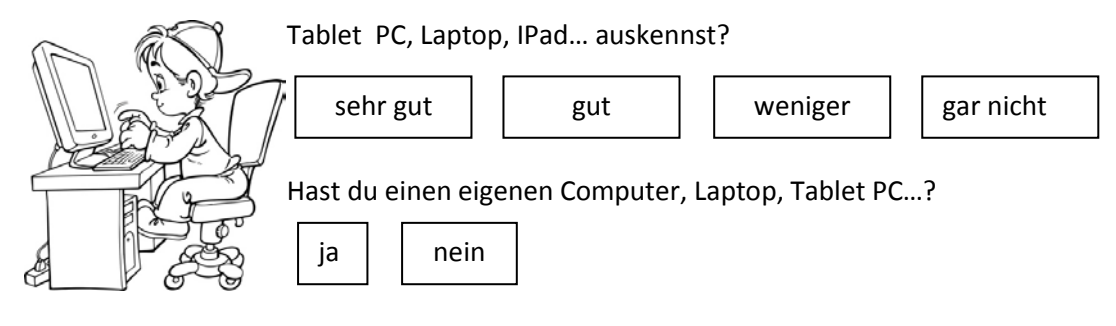

Welchen Computer darfst du benützen?

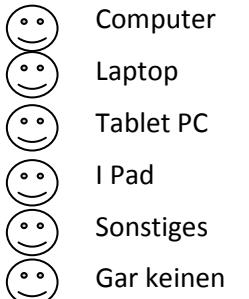

Was kannst du auf dem ………………………………………?

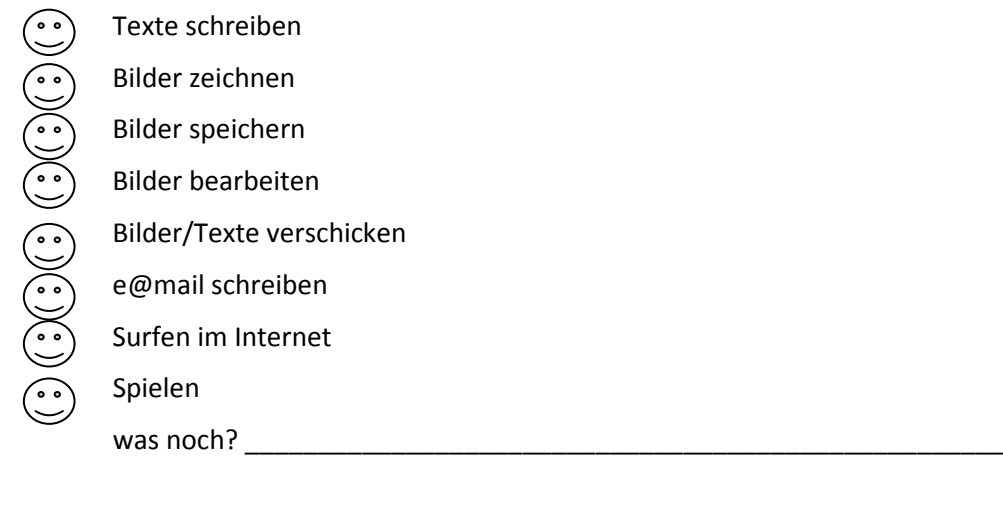

Beschreibe mit deinen Worten:

Hardware ist \_\_\_\_\_\_\_\_\_\_\_\_\_\_\_\_\_\_\_\_\_\_\_\_\_\_\_\_\_\_\_\_\_\_\_\_\_\_\_\_\_\_\_\_\_\_\_\_\_\_\_\_\_\_\_\_

Software ist  $\blacksquare$ 

Wie viel Zeit verbringst du am Tag am PC,….?

½ Stunde

1 Stunde

bis zu 2 Stunden

mehr als 2 Stunden

### Schätze wie viel Zeit du ungefähr in einer Woche am Computer sitzt?

\_\_\_\_\_\_\_\_\_\_\_\_\_\_\_\_\_\_\_\_\_\_\_\_\_\_\_\_\_\_\_\_\_\_\_\_\_\_\_\_\_\_\_\_\_\_\_\_\_\_\_\_\_\_

Kannst du ein Spiel installieren?

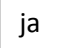

nein

Kannst du mit einem digitalen Fotoapparat umgehen?

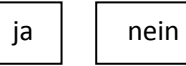

Wenn ja:

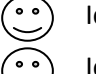

Ich kann fotografieren

- Ich kann die Bilder am Pc speichern
- Ich kann die Bilder auf der Digitalcamera bearbeiten

Ich kann Bilder scannen

 $ja \mid \cdot$  nein

Was würdest du gerne mit einem PC, Laptop… alles können?

\_

Ich bin ein

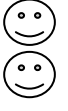

Mädchen Bub

\_\_\_\_\_\_\_\_\_\_\_\_\_\_\_\_\_\_\_\_\_\_\_\_\_\_\_\_\_\_\_\_\_\_\_\_\_\_\_\_\_\_\_\_\_\_\_\_\_\_\_\_\_\_\_\_\_\_\_\_\_\_\_\_\_\_\_\_\_\_\_\_\_\_\_\_\_\_\_\_\_\_ \_\_\_\_\_\_\_\_\_\_\_\_\_\_\_\_\_\_\_\_\_\_\_\_\_\_\_\_\_\_\_\_\_\_\_\_\_\_\_\_\_\_\_\_\_\_\_\_\_\_\_\_\_\_\_\_\_\_\_\_\_\_\_\_\_\_\_\_\_\_\_\_\_\_\_\_\_\_\_\_\_\_